## **如何登陆平台**

1. 输入宁夏教育云平台官方地址: [www.nxeduyun.com](http://www.nxeduyun.com)

2. 点击云平台首页右上方"登陆"按钮

3. 登录方式

①账号/手机号/身份证+密码

②手机号+验证码

③微信扫码登陆(前提是已经绑定)

④宁教云扫码登陆(前提是已经绑定)

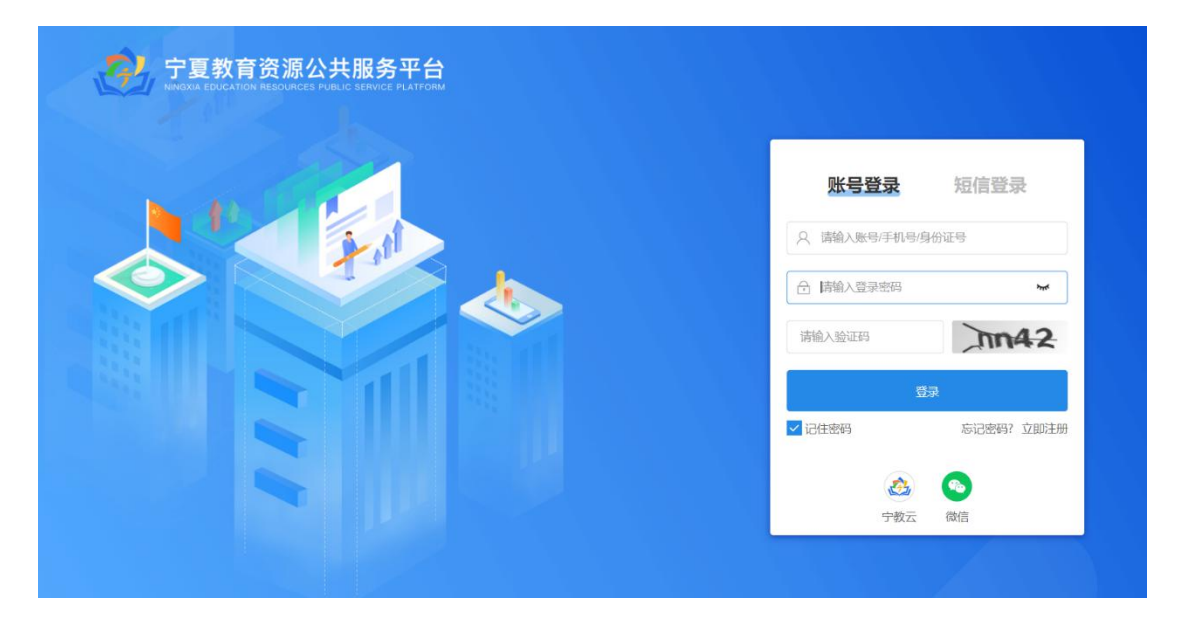